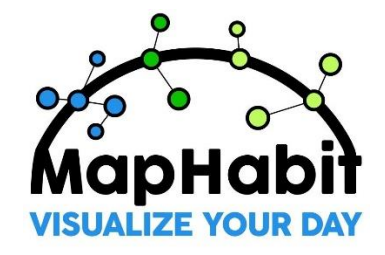

# $\mathsf{MapHabit}^{\mathsf{TM}}$  **APP TRAINING GUIDE**

To assist you with the training, below are suggested goals to achieve in the app after viewing the specified videos. Keep track of how many goals you complete as you learn your way around MapHabit to become a MapHabit Master.

# **Care Partners** (if you are in the role of **Caregiver** to an individual)

## **Video: Care Partner: Web Version Setup**

**Goal #1:** Input your profile information, upload your profile picture, and save.

## **Video: Care Partner: iOS Home Screen**

**Goal #2:** Make sure the app is installed on your mobile device. Log in and select an Individual/Resident. See what maps, if any, they have available to them.

#### **Video: Care Partner: Map Overview**

**Goal #3:** Change the status of an individual's map to "Always Visitble."

#### **Video: Care Partner: Calendar & Scheduling**

**Goal #4:** Schedule a map. Add a map for "Sleeping" to an individual's schedule at the appropriate time in the evening. (Remember to add the map to the individual's map collection first.)

**Goal #5:** Schedule an alert for drinking water 30 minutes prior to lunch. Observe different behaviors for the daily living activity and the alert and let us know which you like better.

## **Video: Care Partner: Adding & Editing a Map from the Library**

**Goal #6:** Add the following maps from the MapHabit Library to an individual's map collection and make them *always visible* to the individual.

- · Operating a remote control
- · Going to the bathroom
- · Any type of exercise
- · Omelet recipe

#### **Video: Care Partner: Creating a New Map**

**Goal #7:** Identify a favorite activity of an individual in your care and create a helpful map from scratch including photos for that activity. Make sure the map is included in the individual's map collection so that it may be scheduled.

#### **Video: Care Partner: Alerts & Notifications**

**Goal #8:** Locate the Notifications Banner at the top of your screen. Determine if you have notifications. If so, review them and take appropriate action.

#### **Video: Care Partner: Updating Activity Status for an Individual**

**Goal #9:** Use Calendar to check the status of today's activities for an individual. Find the status and, if applicable, completion time. Assist the individual by updating the status of a daily living activity.

## **Individuals** (if you are in the role of an **Individual** using MapHabit™)

#### **Video: Individual: Logging In / Home Screen**

**Goal #10:** Touch "Scheduled" to see all of your activities for today.

#### **Video: Individual: Maps**

**Goal #11:** Touch Maps to see your collection of Maps that you have access to at all times. Select a map to see each of the steps. Let your Care Partner know what other maps would be helpful to you at any time so they may add them.

#### **Video: Individual: Completing Activities and Alerts**

**Goal #12:** From your home screen, complete an Ongoing Activity by viewing the steps in the map and selecting "Finish."

# **Complete Goals and Achieve a New Level of Learning**

Keep track of the goals you complete as you watch each video and complete the tasks. Let us know when you become a MapHabit Master!

- 9 12 goals completed **MapHabit Master** 6 – 8 goals completed **Pro** 3 – 5 goals completed **Amateur**
- 0 2 goals completed **Rookie**